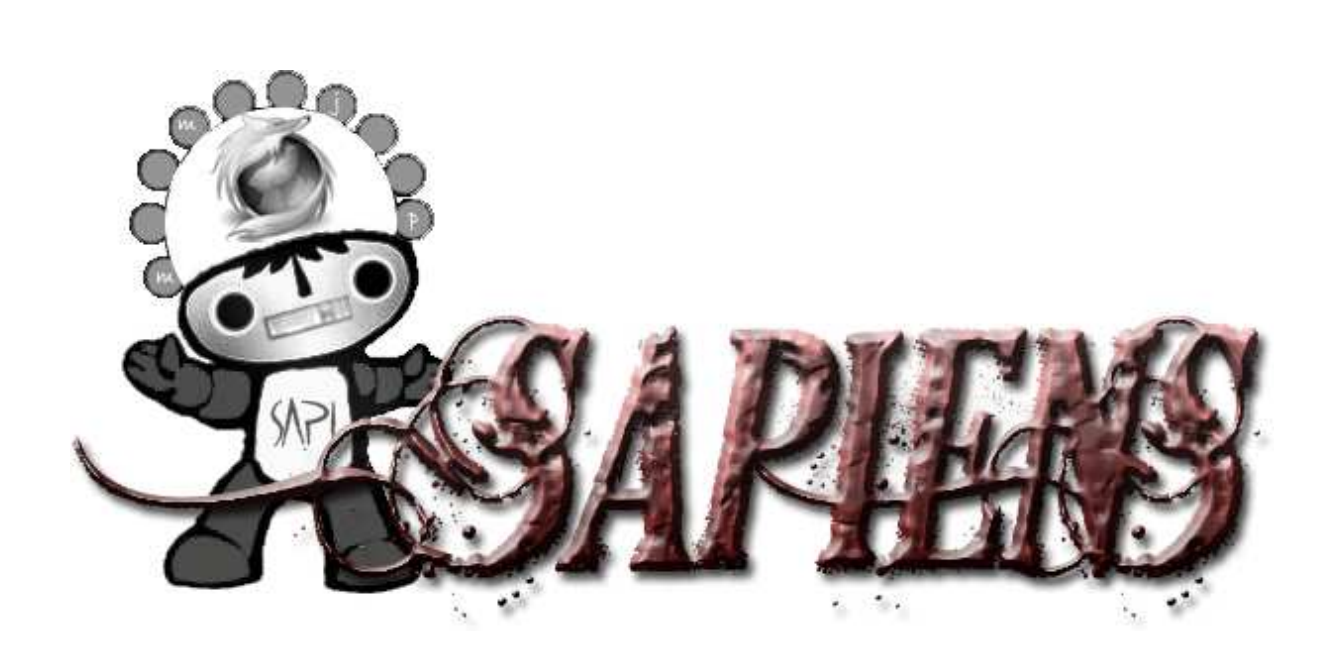

# **MANUAL DE USUARIO**

**Versión 1.0** 

 **Marzo de 2009** 

# ÍNDICE

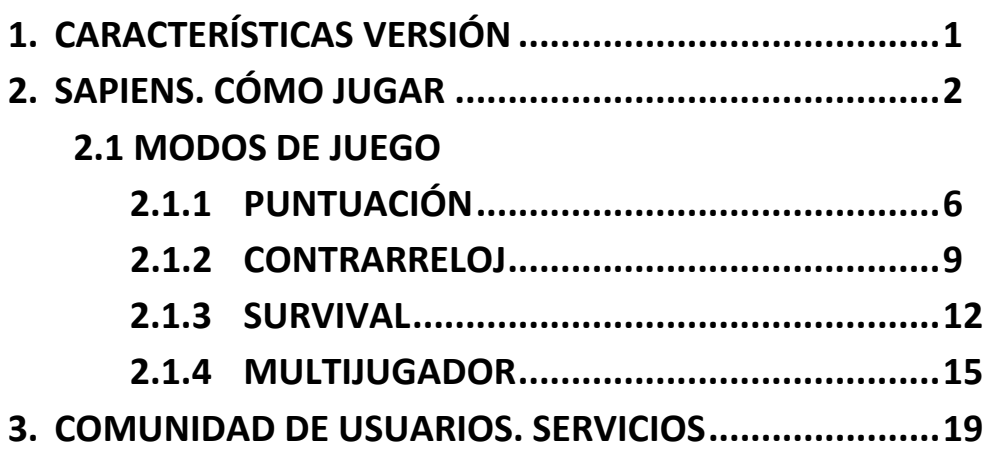

# **1. CARACTERÍSTICAS VERSIÓN**

Versión: **1.0** 

**Modo online y offline.** 

**4** modos de juego: **Puntuación**, **Contrarreloj**, **Survival**, **Multijugador.**

**6** categorías: **Geografía**, **Historia**, **Tecnología**, **Miscelánea**, **Ciencias Naturales**, **Deportes**.

#### **Número de preguntas** (**465**):

- Geografía: **202**
- Historia: **60**
- Tecnología: **51**
- Miscelánea: **42**
- Ciencias Naturales: **54**
	- Deportes: **56**

## **2. SAPIENS. CÓMO JUGAR**

 Al abrir la aplicación aparece la ventana (1), que permanece unos segundos mientras se cargan los contenidos del juego.

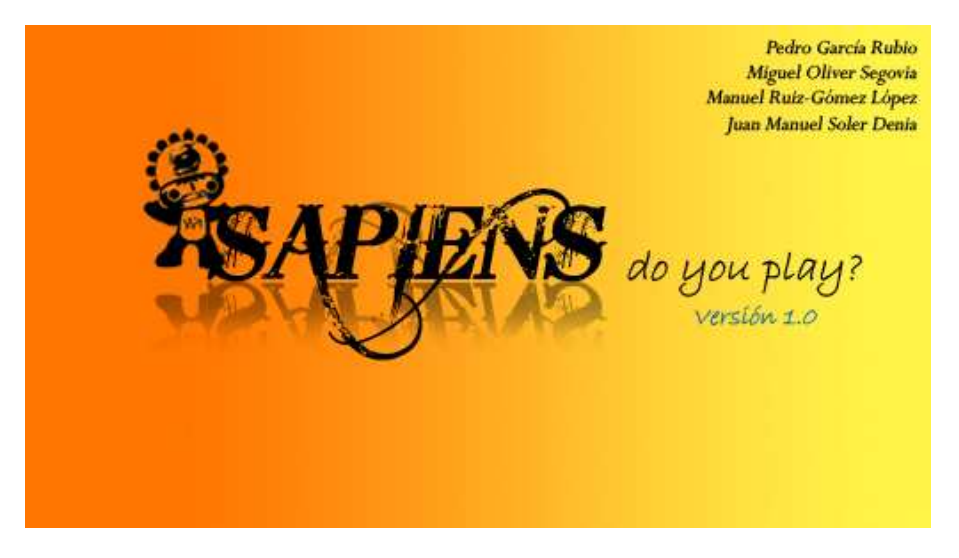

(1) Carga de la aplicación

Aparece la pantalla de inicio de Sapiens (2).

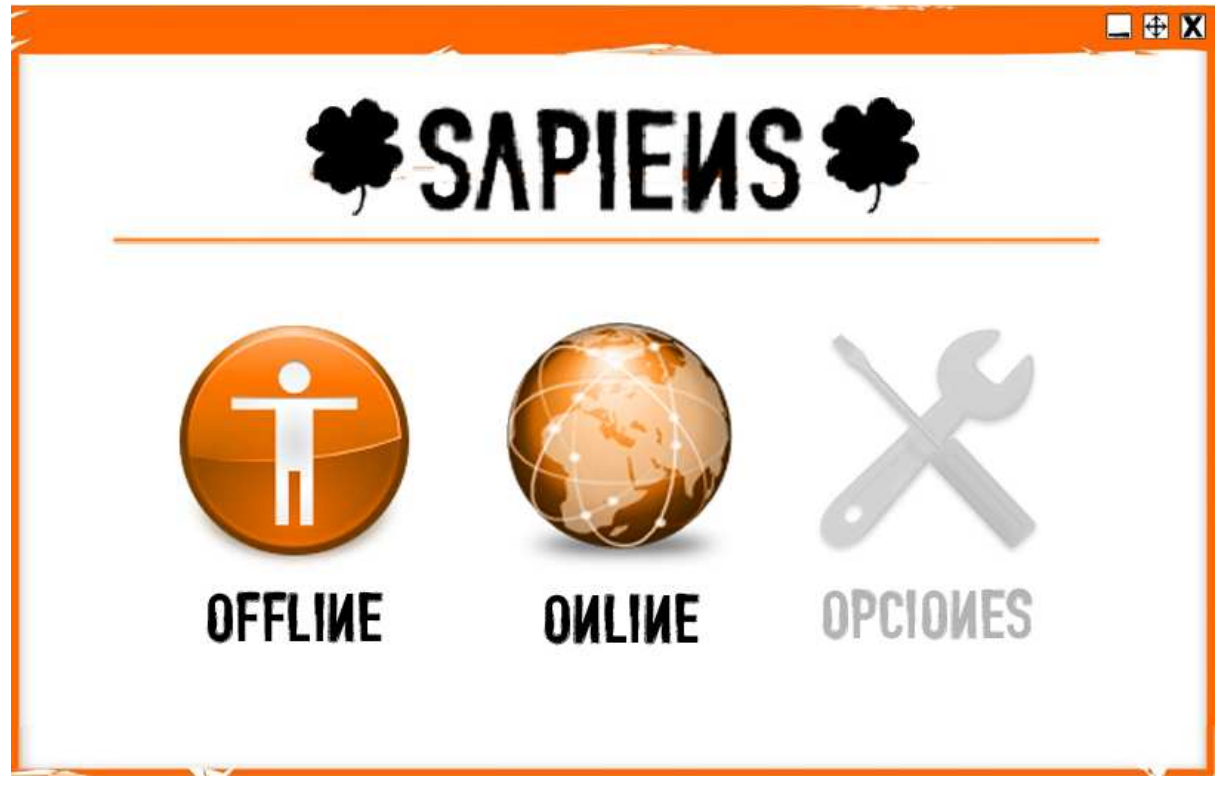

(2) Pantalla de inicio

En la pantalla de inicio se pueden elegir los siguientes modos de juego:

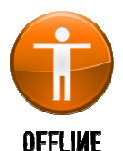

Consiste en la participación en el juego sin mantener conexión a la red, accediendo el sistema a las preguntas de la versión del programa en nuestro disco duro. Sobre todo se realiza para la práctica en el juego y uso del modo multijugador en un

mismo ordenador.

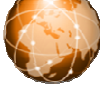

Consiste en la participación en el juego manteniendo conexión a Internet en todo momento, obteniendo preguntas directamente desde el servidor de la aplicación. Para participar en este modo se ha de estar registrado en la página web del **DULINE** programa, y así subir automáticamente las puntuaciones a la base de datos de Sapiens al finalizar la partida. De esta manera podrán verse en la página web, en la sección de clasificaciones.

 A continuación se expone la forma de juego, basada en el modo offline, y no definiremos la forma de jugar en modo online porque es el mismo escenario, únicamente diferenciado porque ha de participarse conectado a la red y se ha de estar registrado en la web para poder introducir en (3) un usuario con clave válida.

 **Hay que puntualizar y recordar que en esta versión no está implementada la versión Multijugador en modo online**. Se está trabajando en ella y en próximas versiones se incluirá.

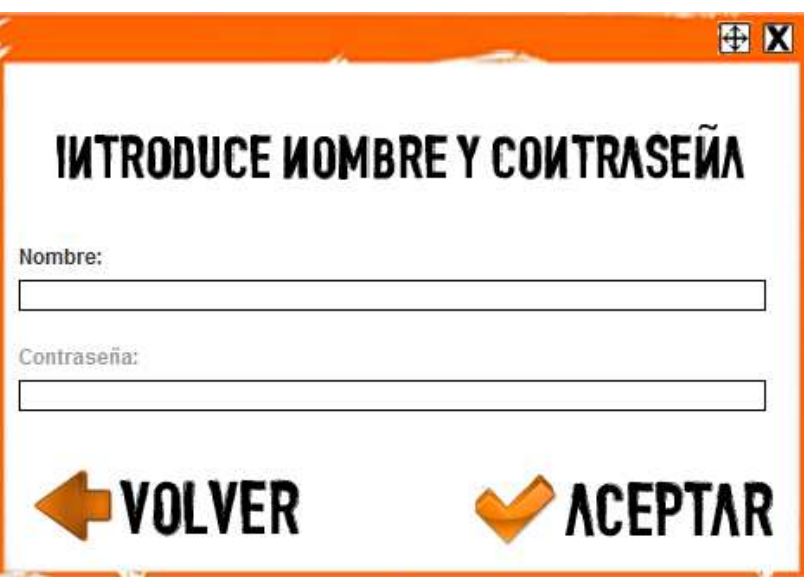

(3) Nombre y contraseña

 En la ventana de nombre y contraseña introducir en el caso del modo offline sólo el nombre con el que queremos jugar, y en el modo online necesitamos un nombre de usuario y contraseña válidos.

A continuación pulsar **ACEPTAR** para continuar. En la siguiente ventana nos encontramos con la elección de un modo de juego para nuestra partida (4).

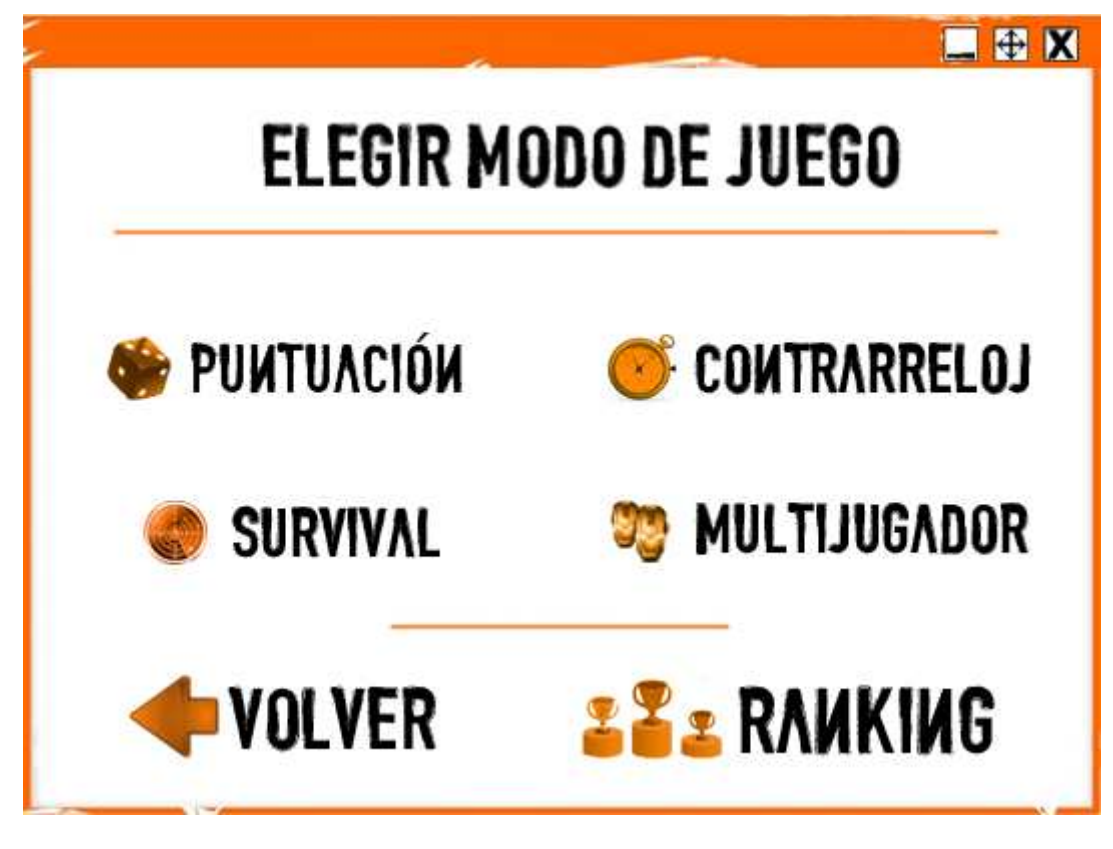

(4) Elección de modo de juego

En la sección **28 ± RAUKIUG** en modo offline obtenemos algo similar a (5), pero no aparece ningún resultado ya que no hemos implementado definitivamente este servicio. Próximamente estará disponible. En cambio, en la misma sección en modo online se enlaza con las clasificaciones a través de la página web (6).

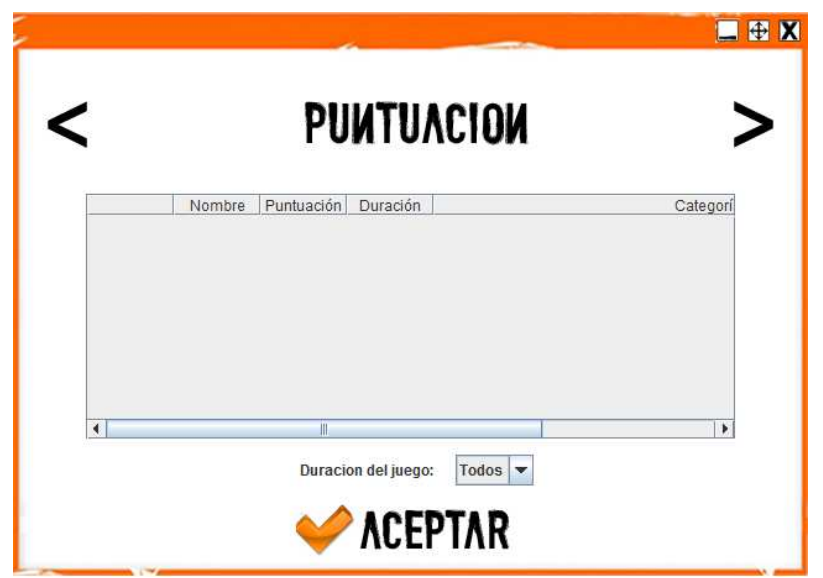

(5) Clasificaciones modo offline

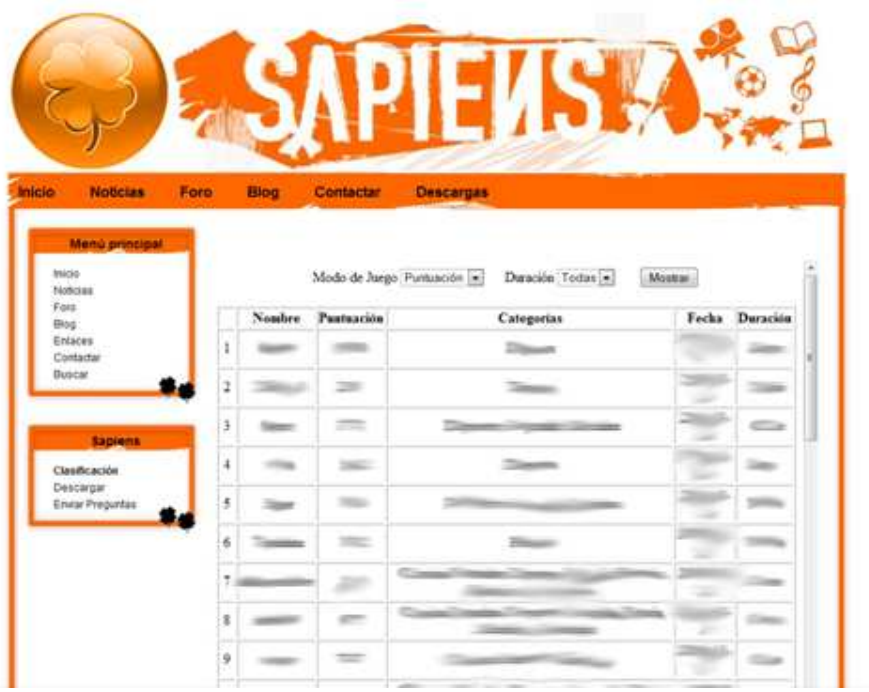

(6) Clasificaciones modo online

### **2.1 MODOS DE JUEGO**

### **2.1.1 • PUNTUACIÓN**

 En el modo Puntuación se tiene como límite de la duración del juego el propio número de preguntas que se indicque al inicio del mismo (4.1.1).

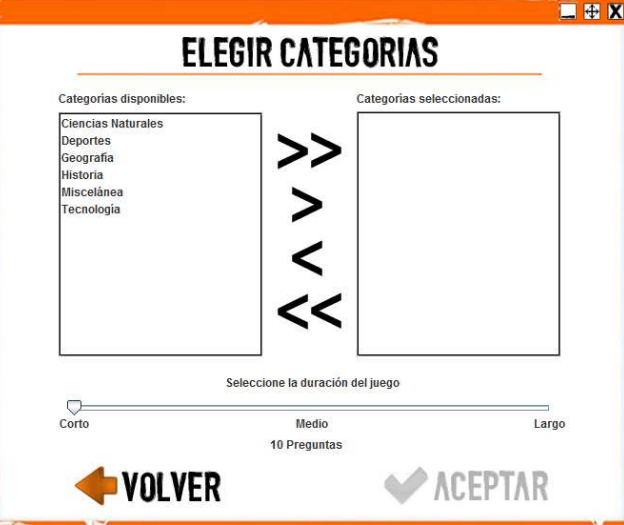

(4.1.1) Elegir categorías y duración del juego Puntuación

Seleccionar las categorías deseadas a la derecha con las flechas  $\gt \gt \rightarrow$  para añadir, y las flechas  $\leq \leq$  para quitar. Hay tres tipos de duración: Corto (10 preguntas), Medio (25 preguntas) y Largo (50 preguntas).

Una vez que se eligen nuestras opciones de partida y se le da a **COLLETTAR** comienza el juego.

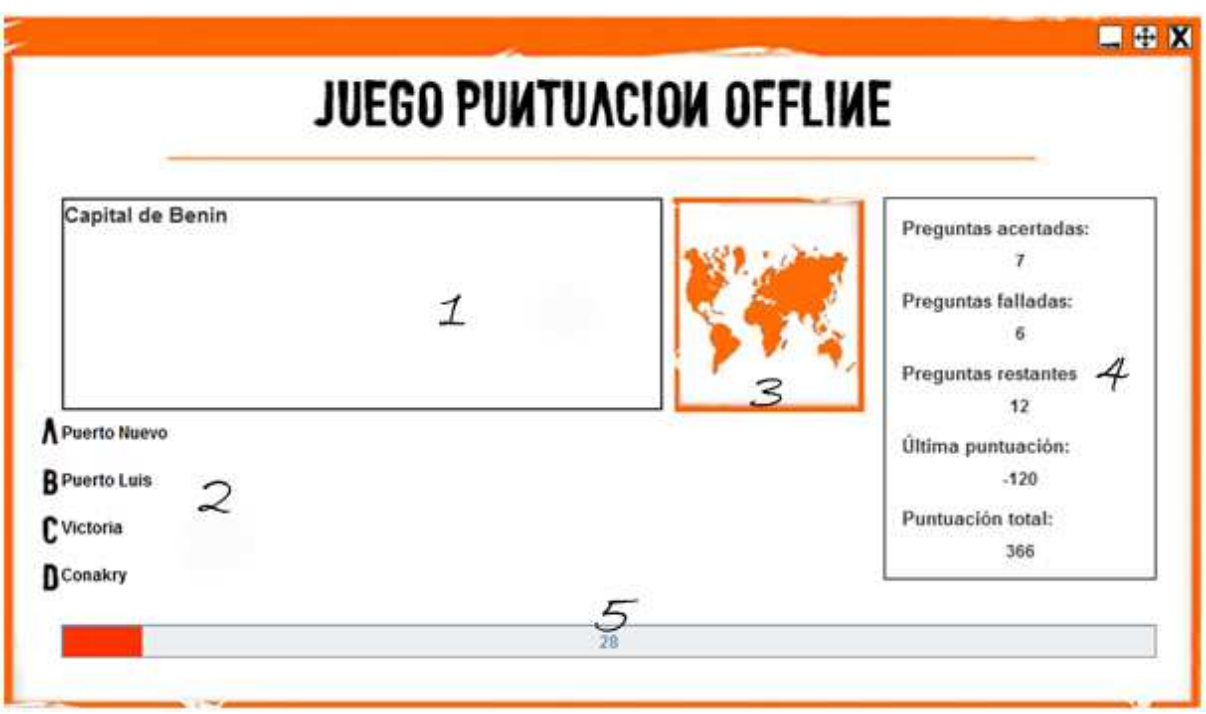

(4.1.2) Jugando a Puntuación en modo offline

El panel de juego lo conforma (4.1.2):

- 1 *Pregunta*: pregunta elegida de forma aleatoria por la aplicación.
- 2 *Respuestas disponibles*: hay cuatro respuestas a elegir, pero sólo una de ellas es la correcta.
- 3 *Categoría de la pregunta*. Indica la categoría de la pregunta realizada. Existen seis categorías:

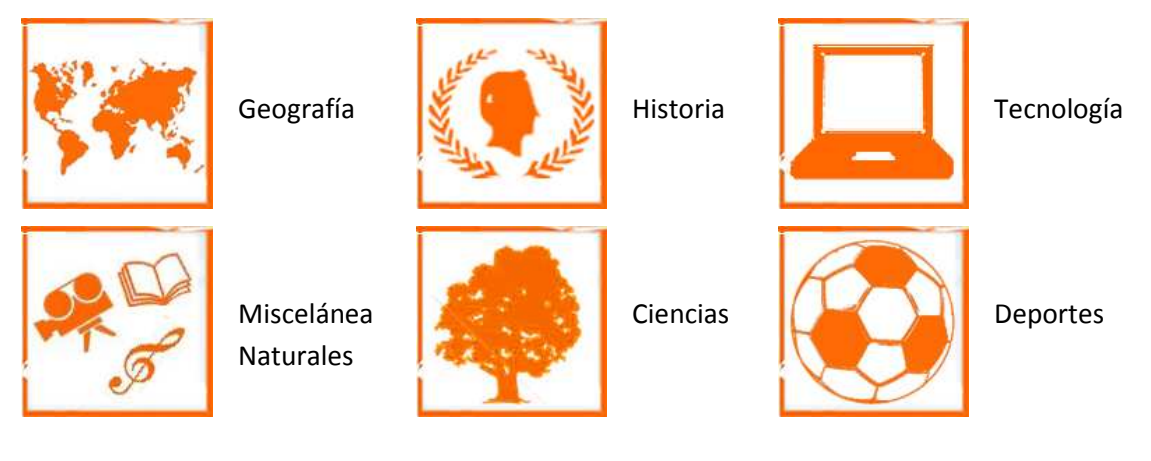

- 4 *Estadísticas hasta el momento*. Se actualizan al responder cada pregunta. Son preguntas acertadas, preguntas falladas, preguntas restantes, puntuación de la última pregunta realizada y puntuación total.

- 5 *Tiempo restante para contestar pregunta*, en segundos. Si se sobrepasa el tiempo (30 segundos por pregunta) se declarará como incorrecta la respuesta.

#### **Obtención de puntos, bonificaciones y penalizaciones modo Puntuación**

- Pregunta incorrecta: -100
- Preguntas incorrectas sucesivas: -20
- Pregunta correcta: +100 +segundos restantes pregunta
- Preguntas correctas sucesivas: +20 +segundos restantes pregunta

#### Ejemplo:

- Pregunta 1 → Correcta → Sobran 25 segundos → Puntuación total: **125 (100+25)**
- Pregunta 2 → Correcta → Sobran 21 segundos → Puntuación total: **266 (125+100+20+21)**
- Pregunta 3 → Correcta → Sobran 27 segundos → Puntuación total: 433 **(266+100+20+20+27)**
- Pregunta 4 Incorrecta Puntuación total: **333 (433-100)**
- Pregunta 5 → Incorrecta → Puntuación total: 213 (333-100-20)
- Pregunta 6 → Incorrecta → Puntuación total**: 73 (213-100-20-20)**
- Pregunta 7 → Correcta → Sobran 18 segundos → Puntuación total: **191 (73+100+18)**

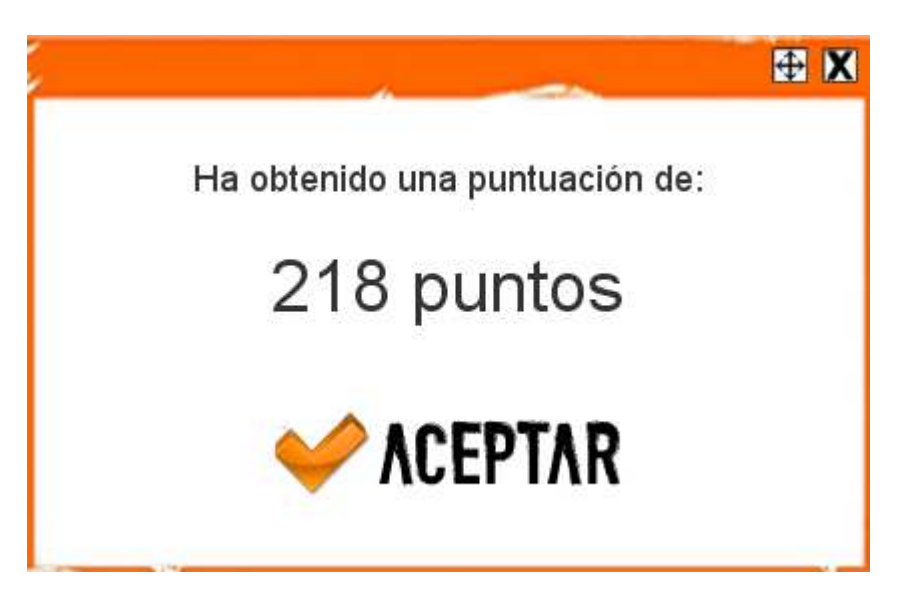

(4.1.3) Ventana de puntuación final(1)

## **2.1.2 COMTRARRELOJ**

 En el modo Contrarreloj se tiene como límite de la duración del juego el tiempo, en segundos, que se indique al inicio del mismo (4.2).

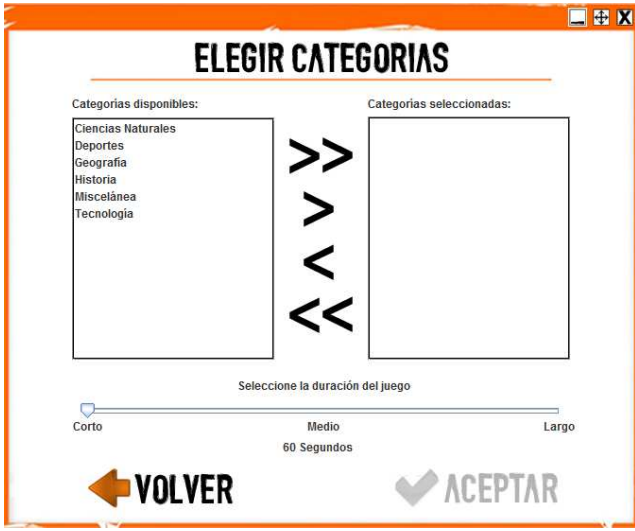

(4.2.1) Elegir categorías y duración del juego Contrarreloj

Seleccionar las categorías deseadas a la derecha con las flechas  $\geq$   $\geq$  para añadir, y las flechas  $\leq$   $\leq$  para quitar. Hay tres tipos de duración: Corto (60 segundos), Medio (300 segundos) y Largo (600 segundos).

Una vez que se eligen nuestras opciones de partida y se le da a  $\bullet\bullet$  ACEPTAR comienza el juego.

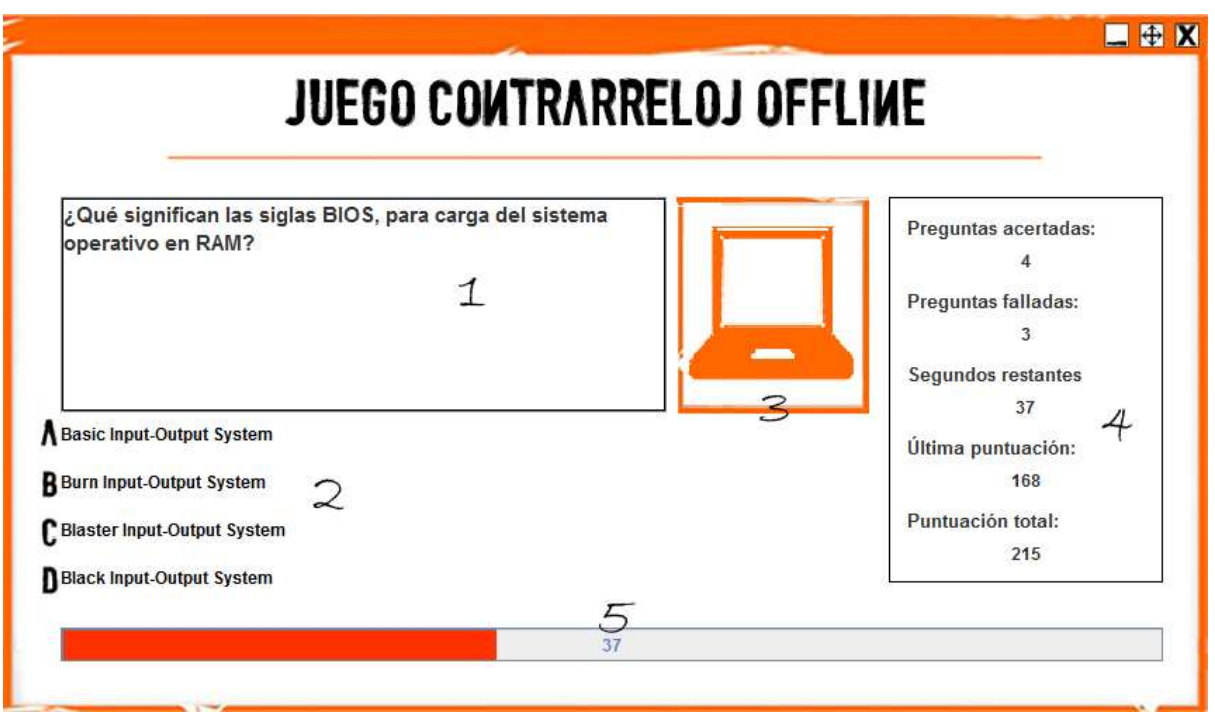

(4.2.2) Jugando a Contrarreloj en modo offline

El panel de juego lo conforma (4.2.2):

- 1 *Pregunta*: pregunta elegida de forma aleatoria por la aplicación.
- 2 *Respuestas disponibles*: hay cuatro respuestas a elegir, pero sólo una de ellas es la correcta.
- 3 *Categoría de la pregunta*. Indica la categoría de la pregunta realizada. Existen seis categorías:

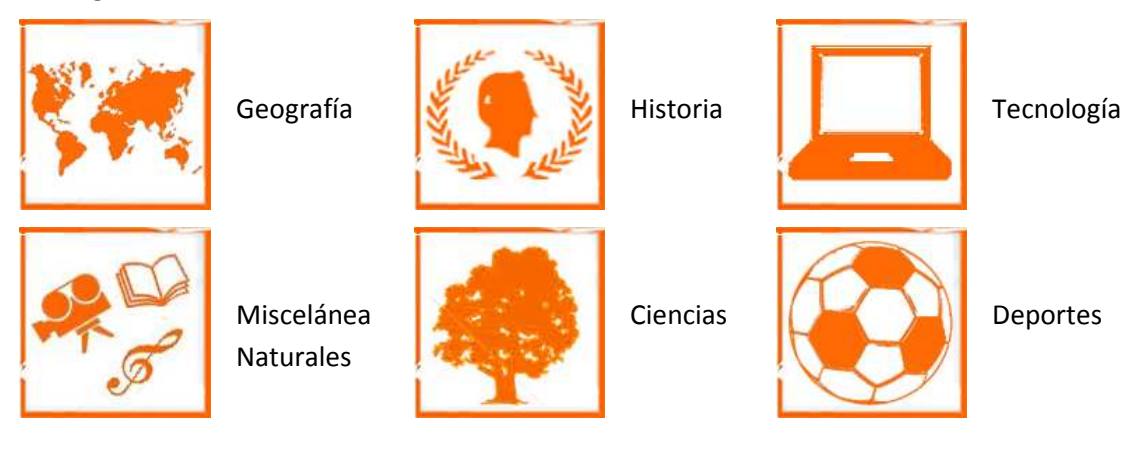

- 4 *Estadísticas hasta el momento*. Se actualizan al responder cada pregunta. Son preguntas acertadas, preguntas falladas, segundos restantes, puntuación de la última pregunta realizada y puntuación total.
- 5 *Tiempo restante para el fin del juego*, en segundos.

#### **Obtención de puntos, bonificaciones y penalizaciones modo Contrarreloj**

- Pregunta incorrecta: -100
- Preguntas incorrectas sucesivas: -20
- Pregunta correcta:
	- o Si segundos consumidos < 30  $\rightarrow$  +100 + (30-segundos consumidos)
	- o Si segundos consumidos >=  $30 \rightarrow +100$
- Preguntas correctas sucesivas: +20

#### Ejemplo (*duración partida*  $\rightarrow$ Corto (60 segundos)):

- Pregunta 1 → Correcta → Faltan 54 segundos → Puntuación total: **124 (100+(30-6))**
- Pregunta 2 → Correcta → Faltan 42 segundos → Puntuación total: **256 (124+100+(30-18)+20)**
- Pregunta 3 → Correcta → Faltan 28 segundos → Puntuación total: **396 (256+100+20+20)**
- Pregunta 4 → Incorrecta → Puntuación total: 296 (396-100)
- Pregunta 5 → Incorrecta → Puntuación total: **176 (296-100-20)**
- Pregunta 6 → Incorrecta → Puntuación total: **36 (176-100-20-20)**
- Pregunta 7 → Correcta → Faltan 10 segundos → Puntuación total: **136 (36+100)**

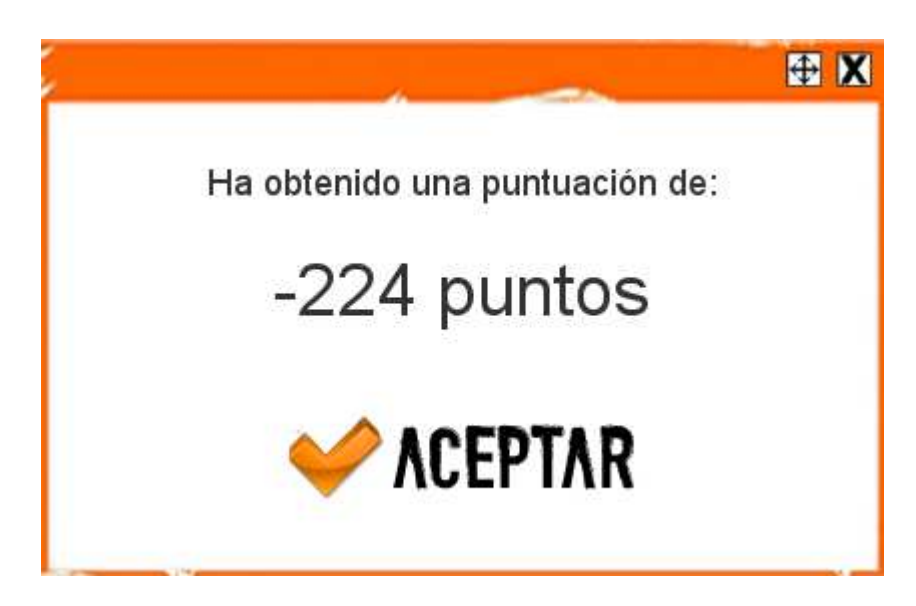

(4.2.3) Ventana de puntuación final(2)

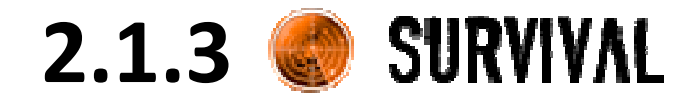

 En el modo Survival se tiene como límite de la duración del juego las vidas que se indiquen al inicio del mismo (4.3.1).

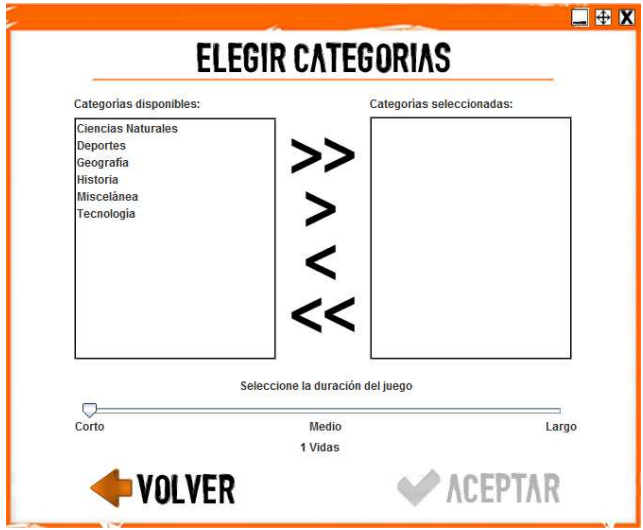

(4.3.1) Elegir categorías y duración del juego Survival

Seleccionar las categorías deseadas a la derecha con las flechas  $\geq$   $\geq$  para añadir, y las flechas  $\leq$   $\leq$  para quitar. Hay tres tipos de duración: Corto (1 vida), Medio (5 vidas) y Largo (10 vidas).

Una vez que se eligen nuestras opciones de partida y se le da a **COLLETTAR** comienza el juego.

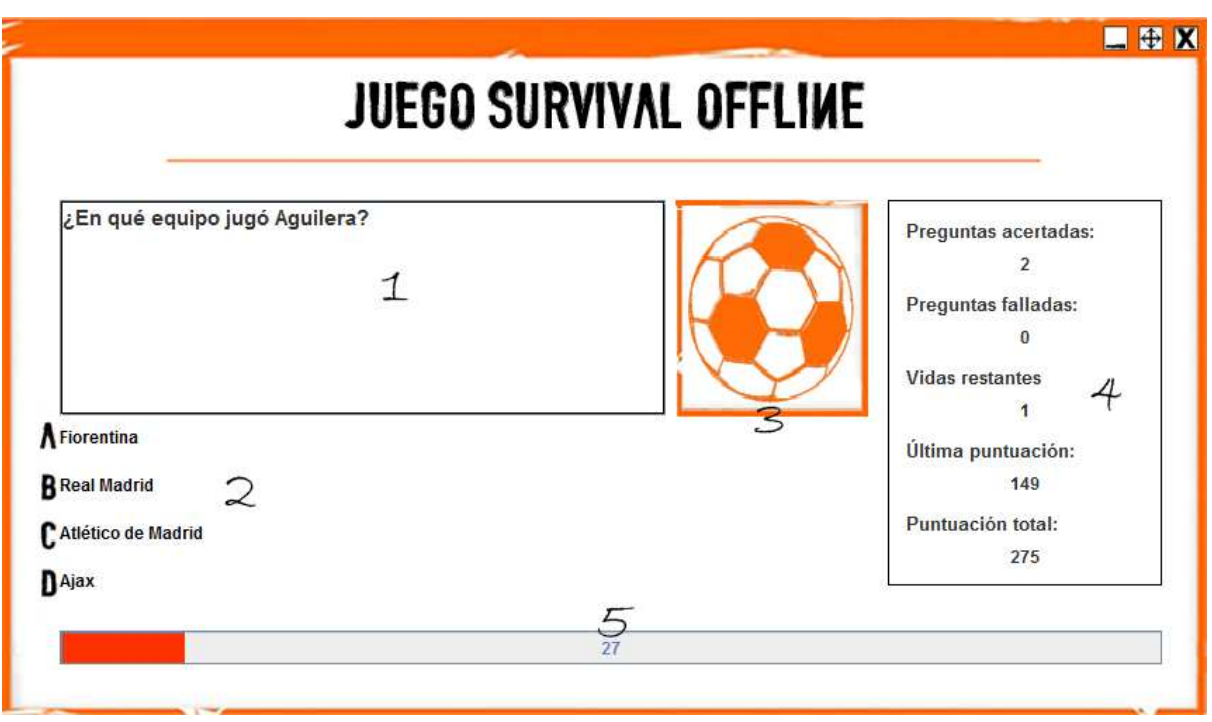

(4.3.2) Jugando a Survival en modo offline

El panel de juego lo conforma (4.3.2):

- 1 *Pregunta*: pregunta elegida de forma aleatoria por la aplicación.
- 2 *Respuestas disponibles*: hay cuatro respuestas a elegir, pero sólo una de ellas es la correcta.
- 3 *Categoría de la pregunta*. Indica la categoría de la pregunta realizada. Existen seis categorías:

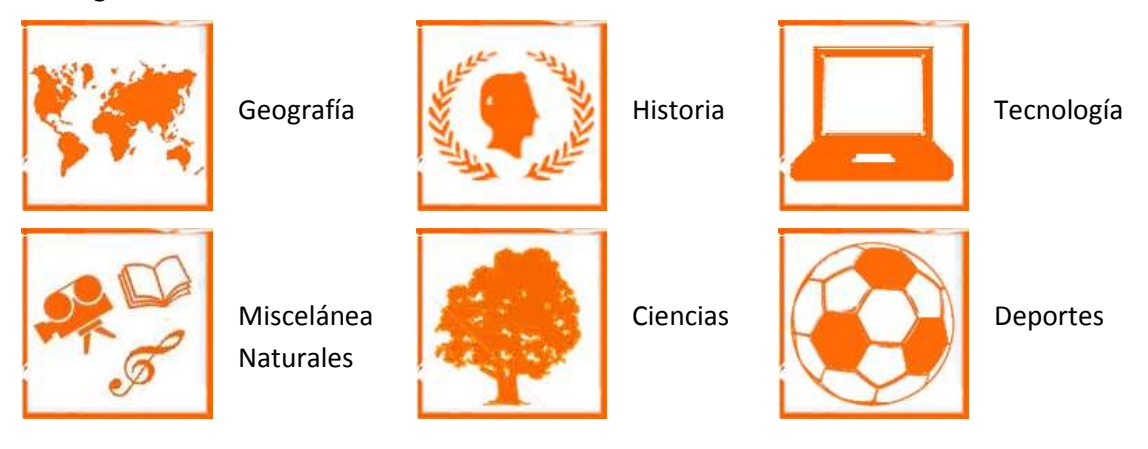

- 4 *Estadísticas hasta el momento*. Se actualizan al responder cada pregunta. Son preguntas acertadas, preguntas falladas, vidas restantes, puntuación de la última pregunta realizada y puntuación total.

- 5 *Tiempo restante para contestar pregunta*, en segundos. Si se sobrepasa el tiempo (30 segundos) se declarará como incorrecta la respuesta y se se restará una vida.

#### **Obtención de puntos, bonificaciones y penalizaciones modo Survival**

- Pregunta incorrecta: -100
- Preguntas incorrectas sucesivas: -20
- Pregunta correcta: +100 +segundos restantes pregunta
- Preguntas correctas sucesivas: +20 +segundos restantes pregunta

#### Ejemplo *(duración partida* $\rightarrow$ Corto (1 vida)):

- Pregunta 1 → Correcta → Sobran 25 segundos → Puntuación total: **125 (100+25)**
- Pregunta 2 → Correcta → Sobran 21 segundos → Puntuación total: **266 (125+100+20+21)**
- Pregunta 3 → Correcta → Sobran 27 segundos → Puntuación total: 433 **(266+100+20+20+27)**
- Pregunta 4 → Incorrecta → Puntuación total: **333 (433-100)**

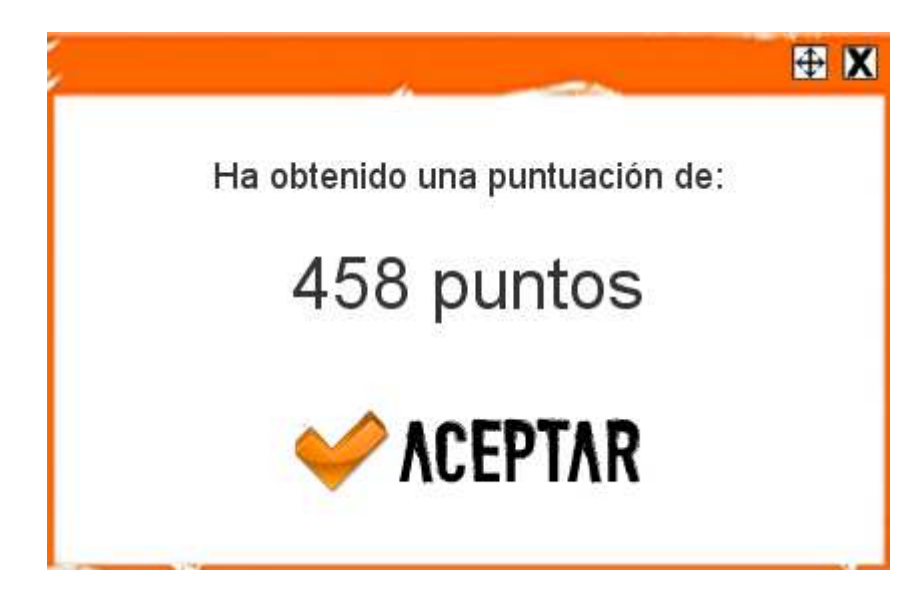

(4.3.3) Ventana de puntuación final(3)

## **2.1.4**

 En el modo Multijugador se tiene como límite de la duración del juego el número de preguntas que indicamos al inicio del mismo (4.3.1).

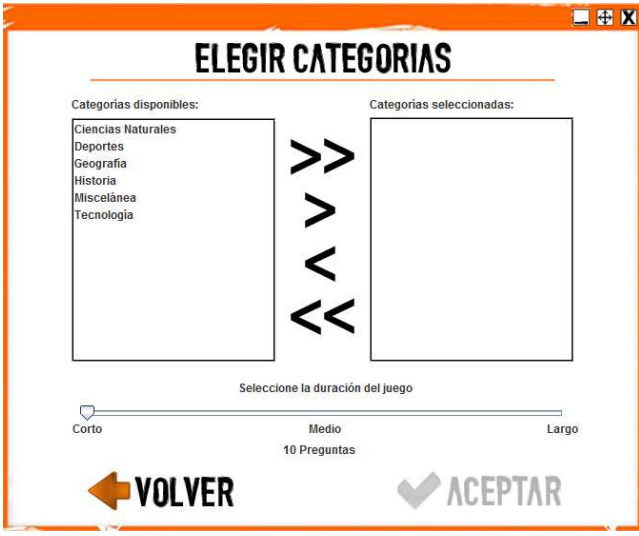

(4.4.1) Elegir categorías y duración del juego Multijugador

Seleccionamos las categorías deseadas a la derecha con las flechas  $\Rightarrow \geq \geq$  para añadir, y las flechas  $\leq$   $\leq$  para quitar. Hay tres tipos de duración: Corto (10 preguntas), Medio (25 preguntas) y Largo (50 preguntas).

Una vez que elegimos nuestras opciones de partida y le damos a **ACEPTAR** pasamos a continuar configurando la partida, los jugadores participantes.

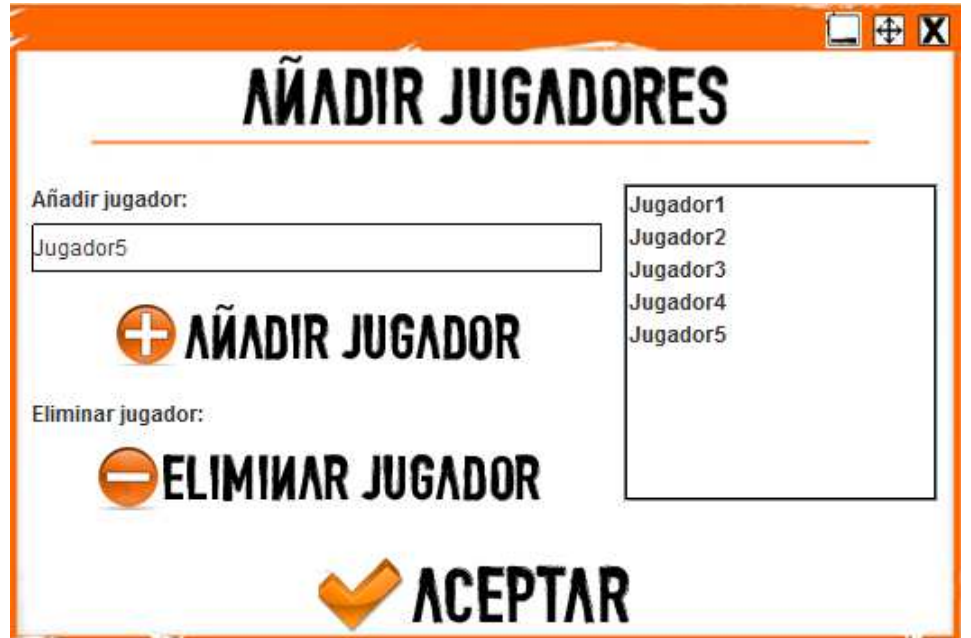

(4.4.2) Elección de participantes en Multijugador modo offline

 En la ventana de elección de participantes (4.4.2) incluimos los jugadores con sus nombres con **C AÑADIR JUGADOR** y los eliminamos con **CELIMINAR JUGADOR**. Después de establecer los participantes y confirmarlo pasamos a comenzar el juego.

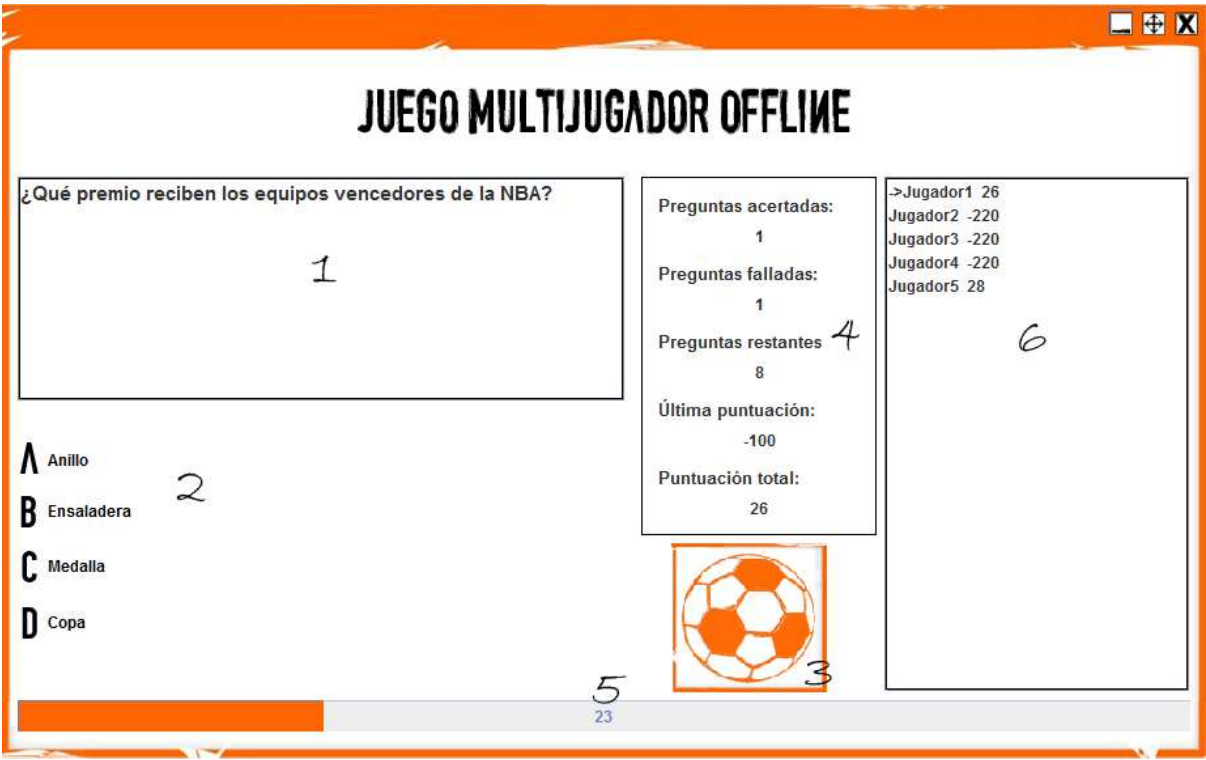

(4.4.3) Jugando a Multijugador en modo offline

El panel de juego lo conforma (4.4.2):

- 1 *Pregunta*: pregunta elegida de forma aleatoria por la aplicación.
- 2 *Respuestas disponibles*: hay cuatro respuestas a elegir, pero sólo una de ellas es la correcta.
- 3 *Categoría de la pregunta*. Indica la categoría de la pregunta realizada. Existen seis categorías:

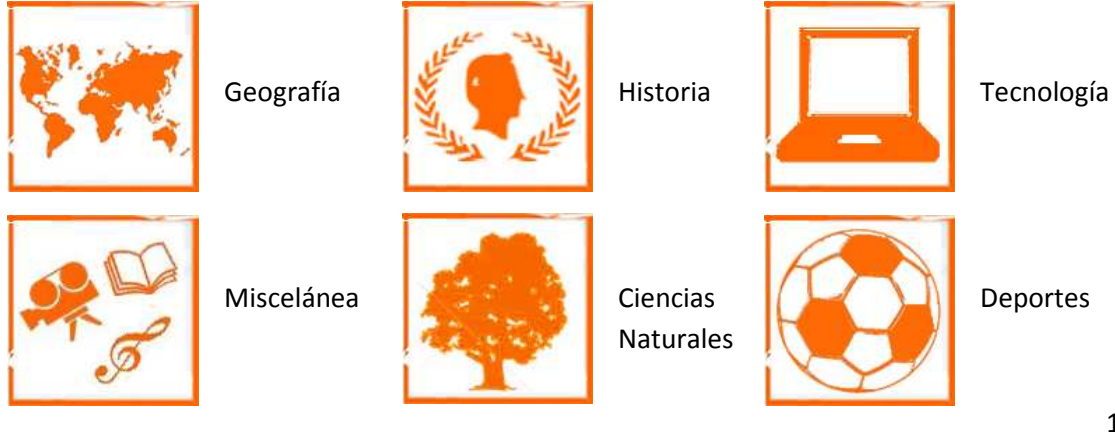

- 4 *Estadísticas hasta el momento*. Se actualizan al responder cada pregunta. Son preguntas acertadas, preguntas falladas, preguntas restantes, puntuación de la última pregunta realizada y puntuación total.
- 5 *Tiempo restante para contestar pregunta*, en segundos. Si se sobrepasa el tiempo (30 segundos) se declarará como incorrecta la respuesta.
- 6 *Jugadores que están participando*, con sus respectivas puntuaciones. El turno de juego es indicado por la flecha -> delante del nombre del jugador.

#### **Obtención de puntos, bonificaciones y penalizaciones modo Multijugador**

- Pregunta incorrecta: -100
- Preguntas incorrectas sucesivas: -20
- Pregunta correcta: +100 +segundos restantes pregunta
- Preguntas correctas sucesivas: +20 +segundos restantes pregunta

#### Ejemplo:

- Pregunta 1 → Correcta → Sobran 25 segundos → Puntuación total: **125 (100+25)**
- Pregunta 2 → Correcta → Sobran 21 segundos → Puntuación total: **266 (125+100+20+21)**
- Pregunta 3 → Correcta → Sobran 27 segundos → Puntuación total: 433 **(266+100+20+20+27)**
- Pregunta 4 → Incorrecta → Puntuación total: **333 (433-100)**
- Pregunta 5 → Incorrecta → Puntuación total: **213 (333-100-20)**
- Pregunta 6 → Incorrecta → Puntuación total: **73 (213-100-20-20)**
- Pregunta 7 → Correcta → Sobran 18 segundos → Puntuación total: **191 (73+100+18)**

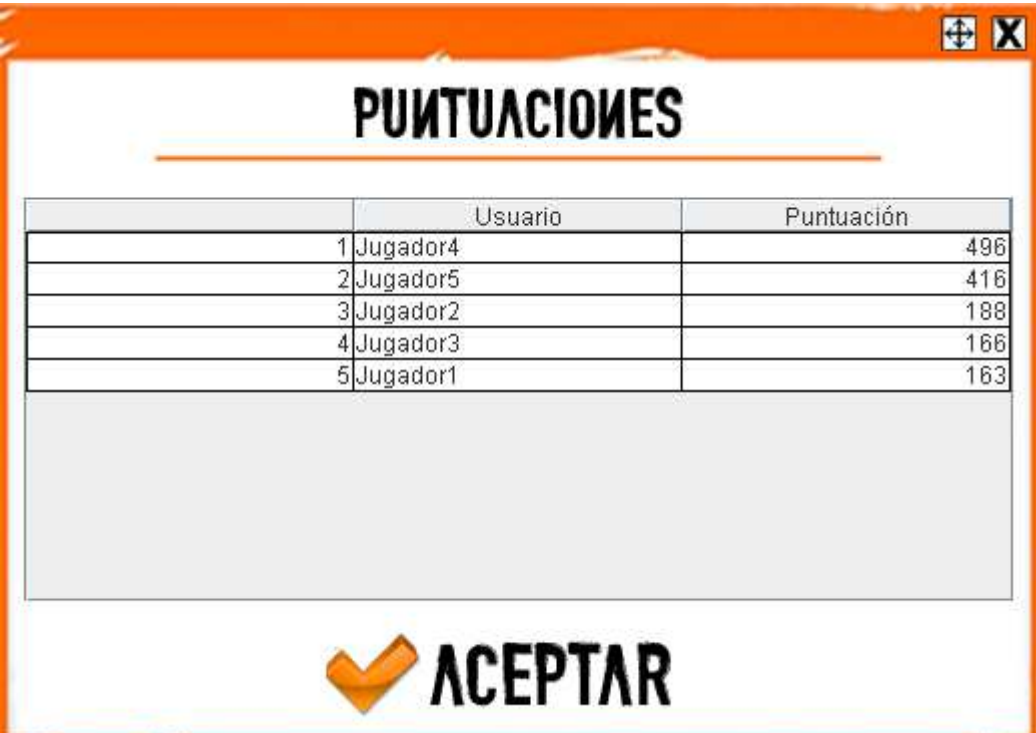

(4.4.3) Ventana de puntuación final(4)

œ

# **3. COMUNIDAD DE USUARIOS. SERVICIOS**

 El programa Sapiens en la red gira en torno a la página web http://sapiensweb.info, en la cual se puede descargar la aplicación, jugar a través de la propia página, conocer las últimas noticias relacionadas con el proyecto…

 Todo ello se apoya en un elemento esencial dentro de una comunidad virtual como lo es un foro, donde poder compartir y sugerir ideas dentro de la comunidad de Sapiens, pudiendo participar de una forma activa en el proyecto, cuyo objetivo final y más importante es que sea de todos y para todos.

 Para pertenecer a dicha comunidad el usuario ha de registrarse, y así poder acceder a la aplicación y a todos sus servicios.

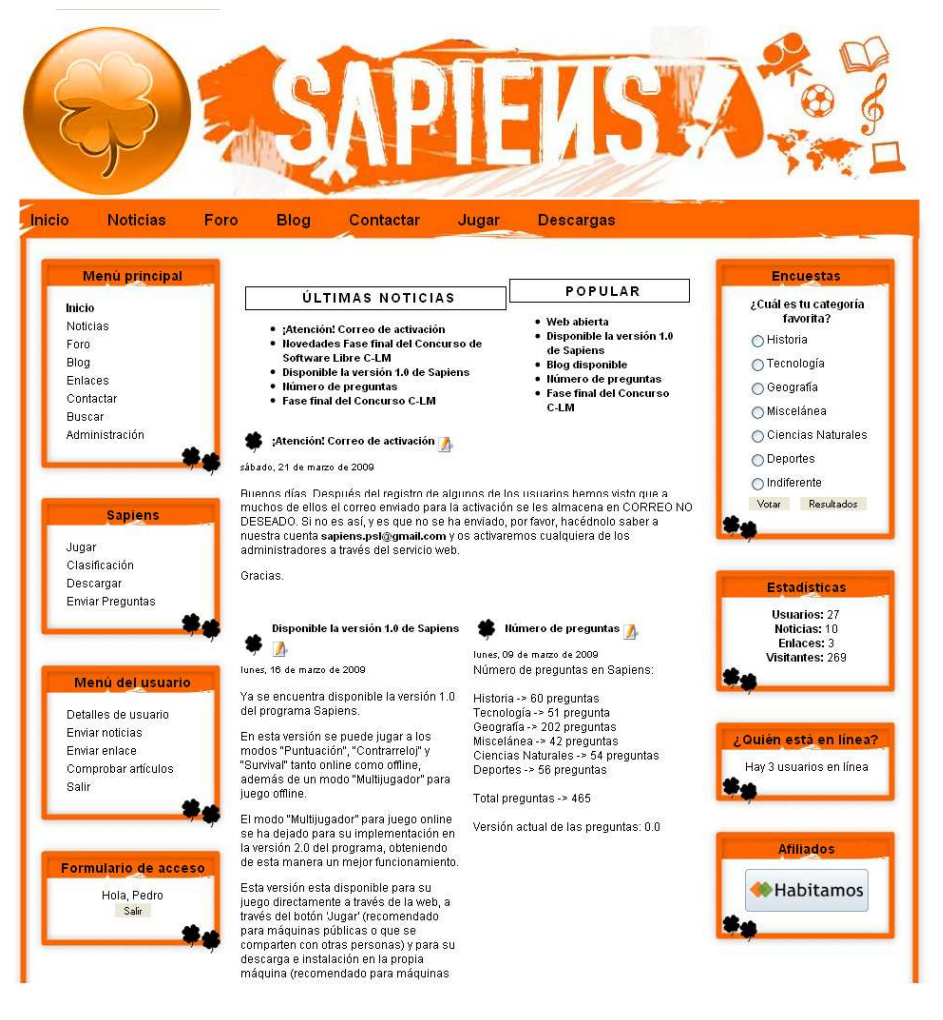

(7) Página principal

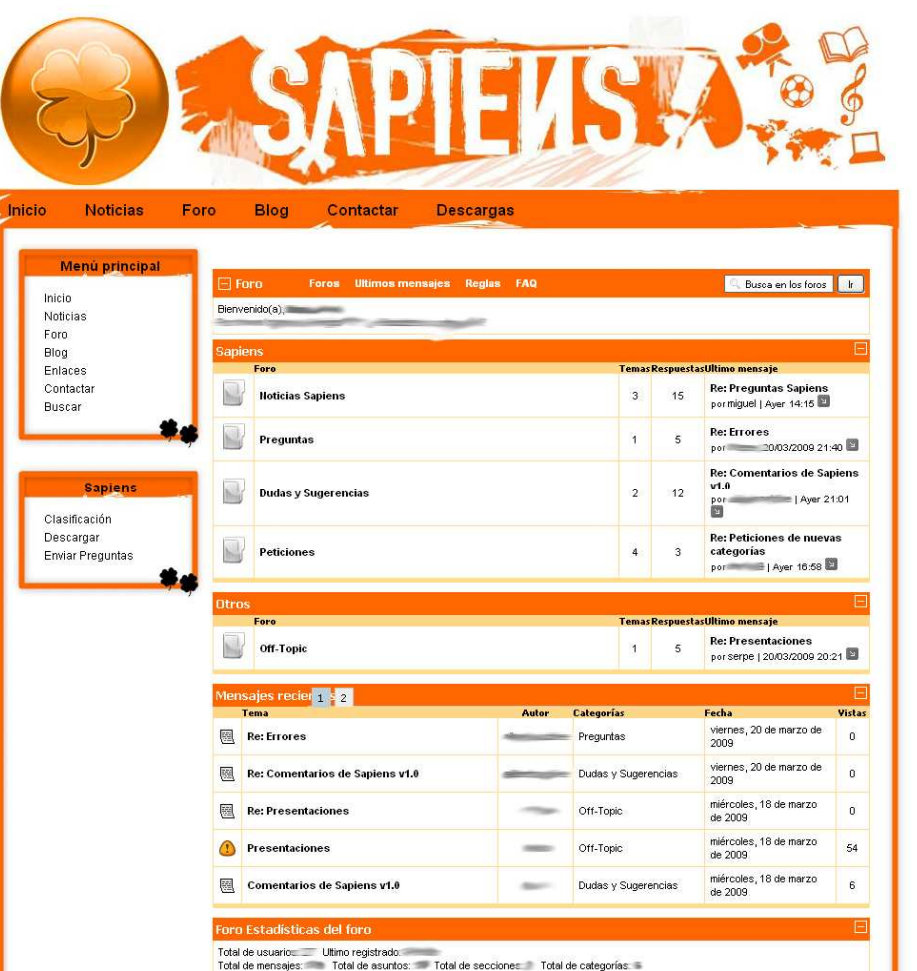

(8) Foro comunidad Sapiens

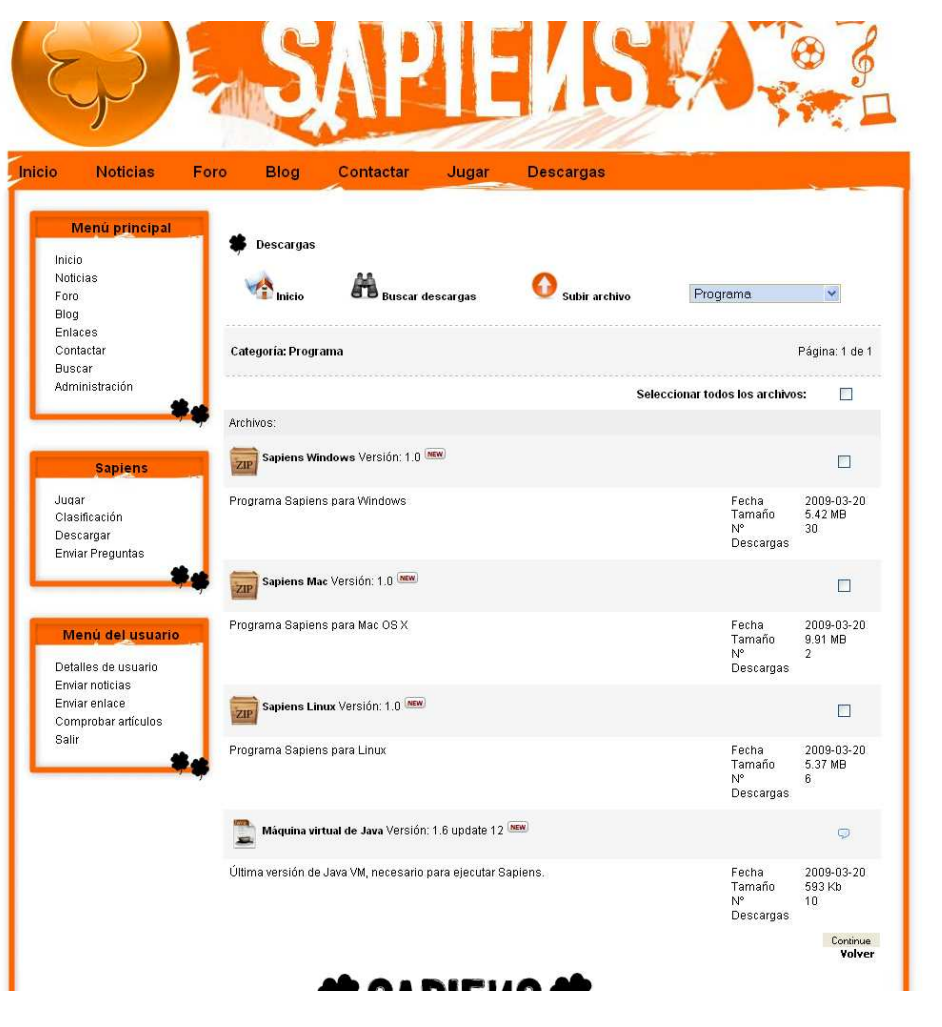

(9) Página de descargas

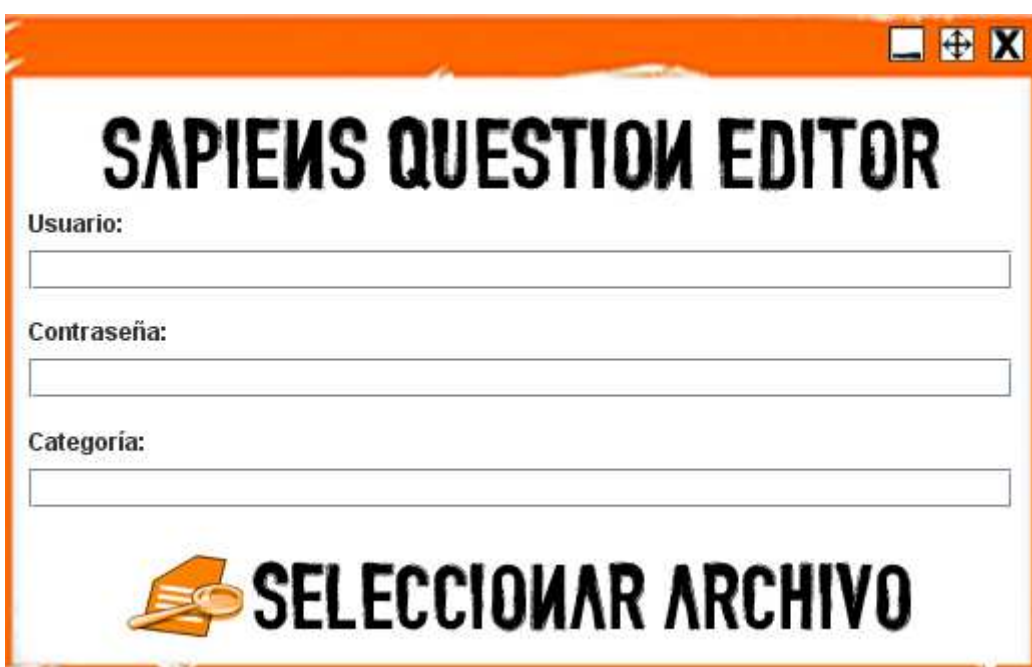

(10) Envío de archivos de preguntas

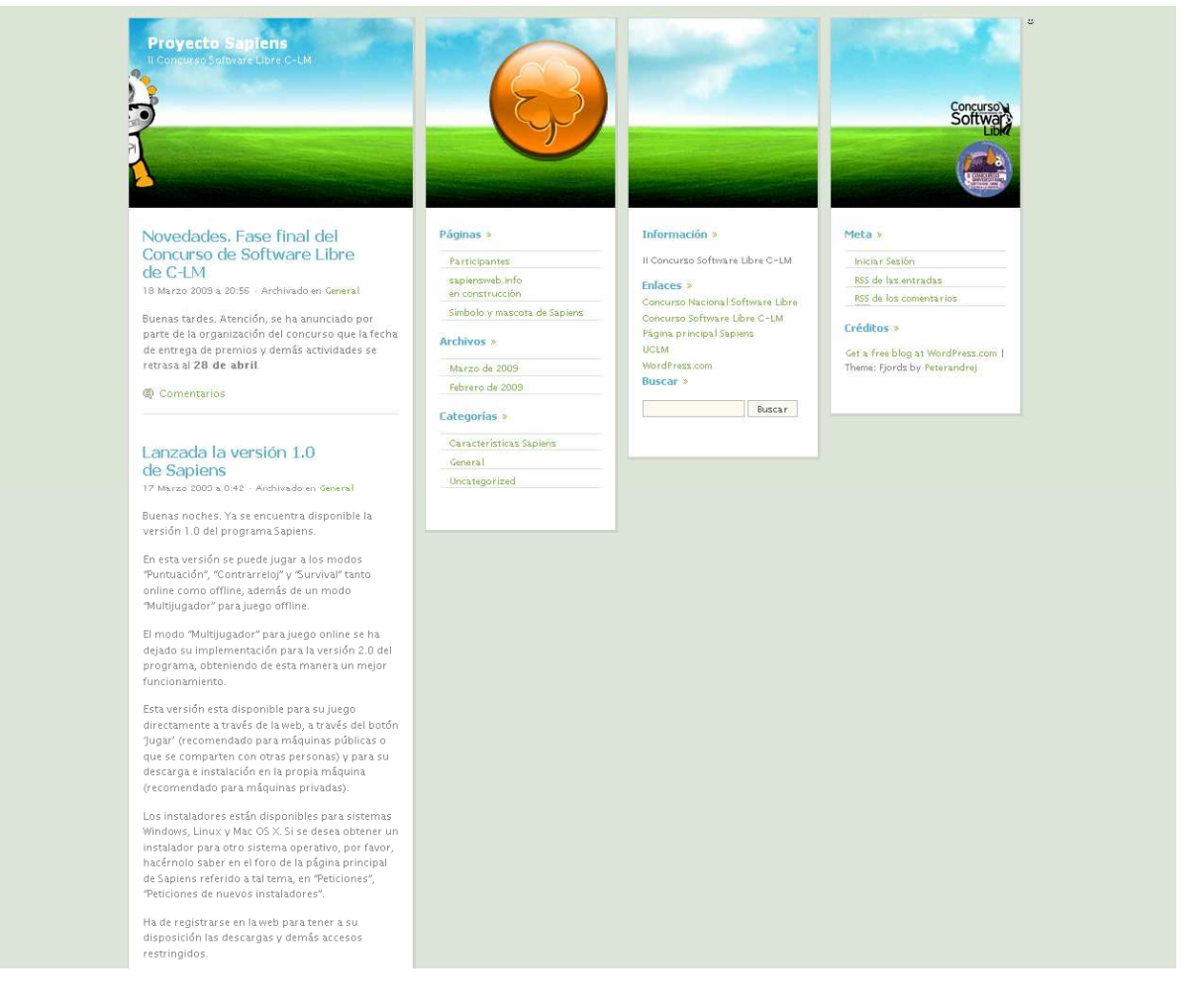

#### (11) Blog del proyecto (http://sapiensproject.wordpress.com)